【重要】NANSシステムの設定ファイルを,自動で作成する数式が入っています。

色のついたセル以外への入力,行の挿入および削除はしないで下さい。

【一覧表作成方法】

一覧表は「Ⅰ.選手データの作成」と「Ⅱ.一覧表の作成」の2つのステップで作成します。

#### 〔Ⅰ.選手データの作成〕

## Ⅰ-1.〔継続選手の登録〕前年度に送信された「ABナンバーの確定版」ファイルを開いて下さい。

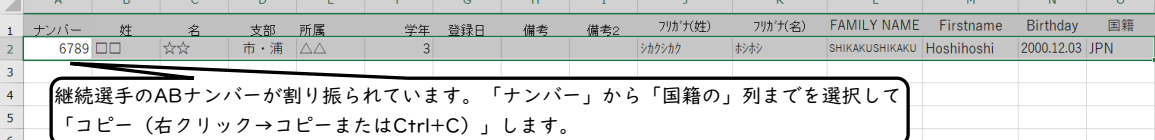

#### Ⅰ-2.このファイルの「①男選手データ貼り付け」シートを選択して下さい。

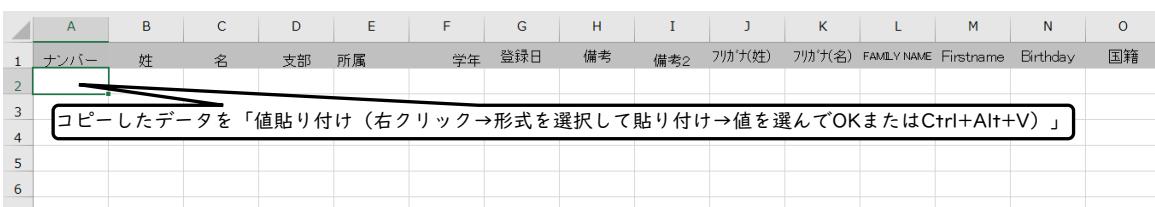

#### Ⅰ-3.〔新規選手の登録〕駅伝専門部長から返送された「AB選手登録申込書」ファイルを開いて下さい。 A B C D E F G H I K L M N O P C

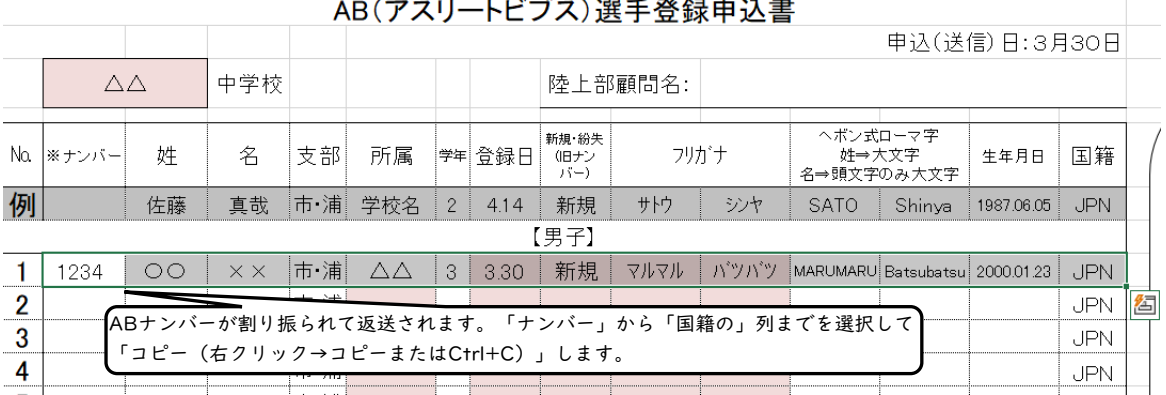

#### Ⅰ-4.「①男選手データ貼り付け」シートを選択し,継続選手の続きに値貼り付けして下さい。

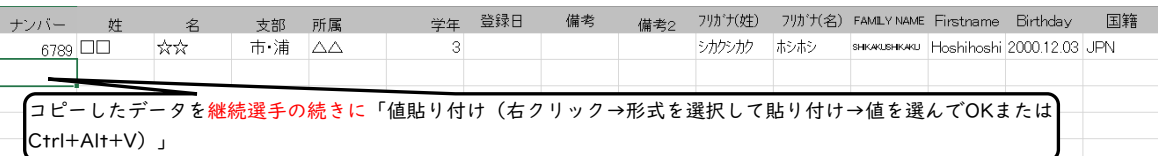

# Ⅰ-5.女子選手も同様に継続および新規選手のデータを「②女選手データ貼り付け」シートに値貼り付けして下さい。

I-6. AB紛失等でABを再発行した選手は、新しいナンバーに更新して下さい。

以上で選手データの作成は完成です。

## 〔Ⅱ.一覧表の作成〕

# Ⅱ-1.「③一覧表」シートを選択して下さい。

#### Ⅱ-2.色のついたセルに各種情報を入力をお願いします。出場選手がいない場合は、空欄のままにして下さい。

|    |                                                                                                    | D                        | F             | F       | G                                 |                                                                                     | K.     |             | M           | P | O               | R         | s                  |  |
|----|----------------------------------------------------------------------------------------------------|--------------------------|---------------|---------|-----------------------------------|-------------------------------------------------------------------------------------|--------|-------------|-------------|---|-----------------|-----------|--------------------|--|
|    | 第127回 市川浦安支部陸上競技記録会 申込一覧表                                                                               |                          |               |         |                                   |                                                                                     |        |             |             |   |                 |           |                    |  |
|    | 性別                                                                                                    | ナンバー                     | 氏名            | -学年     | 種目 1                              |                                                                                     |        | 分 秒/m 以F/cm | 種目 2        |   | 分 秒/m ¤下/cm リレー |           |                    |  |
| 3. |                                                                                                    |                          |               |         |                                   |                                                                                     |        |             |             |   |                 |           |                    |  |
| 4  |                                                                                                    |                          | Ⅰ. 性別を選択      |         |                                   |                                                                                     |        |             |             |   |                 |           |                    |  |
| ь. |                                                                                                    |                          |               |         | プルダウンから選択もできますし、直接入力、コピペでも入力できます。 |                                                                                     |        |             |             |   |                 |           |                    |  |
|    |                                                                                                    |                          |               |         |                                   |                                                                                     |        |             |             |   |                 |           |                    |  |
|    | 2. ABのナンバーを入力<br>3. エントリーをしたい種目を選択<br>8. リレーに出場する選手は、チームを<br>コピペもできます。<br>(氏名、学年が表示されない<br>選択。コピペもできます。 |                          |               |         |                                   |                                                                                     |        |             |             |   |                 |           |                    |  |
|    |                                                                                                    |                          | 場合は、選手登録が完了して |         | (出場資格が無い種目が入力されると,                |                                                                                     |        |             |             |   |                 |           | (エントリー選手数が4名未満・6名よ |  |
|    | 種目が赤く表示されます)<br>り多いチームは、赤く表示されます)<br>いるかご確認下さい。)                                                        |                          |               |         |                                   |                                                                                     |        |             |             |   |                 |           |                    |  |
|    | 性別                                                                                                    | ナンバー                     |               | 学年      | 種目:                               |                                                                                     |        |             | 種目 2        |   |                 |           |                    |  |
| 3. |                                                                                                    |                          | 氏名            |         |                                   |                                                                                     |        | 秒/m 以下/cm   |             | 分 |                 | 秒/m 以F/cm |                    |  |
|    | 男<br>男                                                                                                  |                          |               |         |                                   |                                                                                     |        |             |             |   |                 |           |                    |  |
| ь  | 女                                                                                                    |                          |               |         | 4.400m以上は分を入力                     |                                                                                     |        |             |             |   |                 |           |                    |  |
|    | 女                                                                                                    |                          |               |         | (0分台は省略可)                         |                                                                                     |        |             |             |   |                 |           |                    |  |
|    |                                                                                                    | $\overline{\phantom{a}}$ |               |         | 400m未満およびフィール                     | 【6. トラックは1/100秒の2桁,】7. 2種目出場の<br>「5.トラックは秒.】<br>フィールドはm<br>フィールドは c m,<br> 場合は、I種目目 |        |             |             |   |                 |           |                    |  |
|    |                                                                                                    |                          |               | ドは入力しない |                                   |                                                                                     | の記録を入力 |             | 混成は得点の記録を入力 |   |                 |           | と同様に入力             |  |
|    |                                                                                                    |                          |               |         |                                   |                                                                                     |        |             |             |   |                 |           |                    |  |

Ⅱ-3.学校名,所属長,顧問名,希望審判,リレータイムを入力して下さい。これでファイルは完成です。

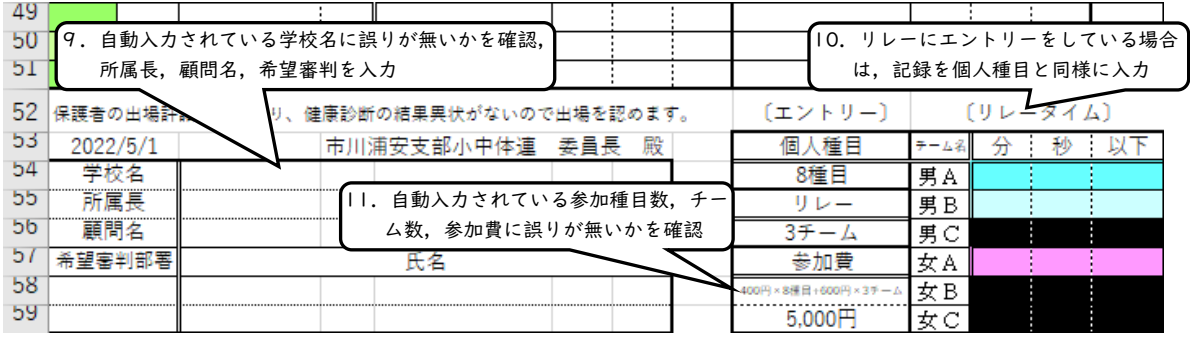

選手数が多く入力しきれない場合は,このファイルをコピーして残りの選手を入力して下さい。

Ⅱ-4.プリントアウトをして職印をもらい,期日までに提出をして下さい。

Ⅱ-5.保存をした後ファイルを閉じ,ファイル名を学校名・試合名がわかるように変更して下さい。 (例えば「〔〇〇中〕△△エントリー」など)

Ⅱ-6. ファイルをメールに添付し,期日までに要項に書かれた申込先に送信をして下さい。